### Register your product and get support at www.philips.com/welcome

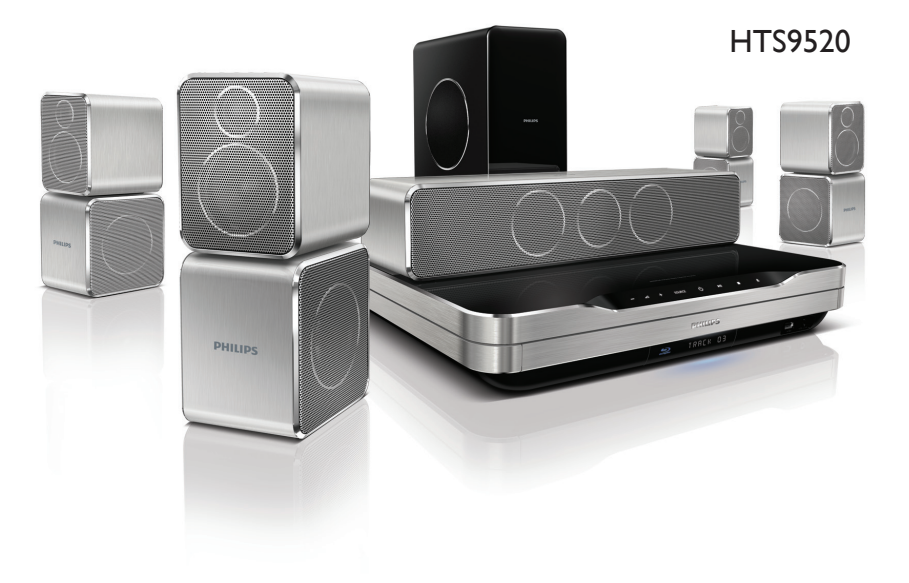

# **PHILIPS**

# Contenido

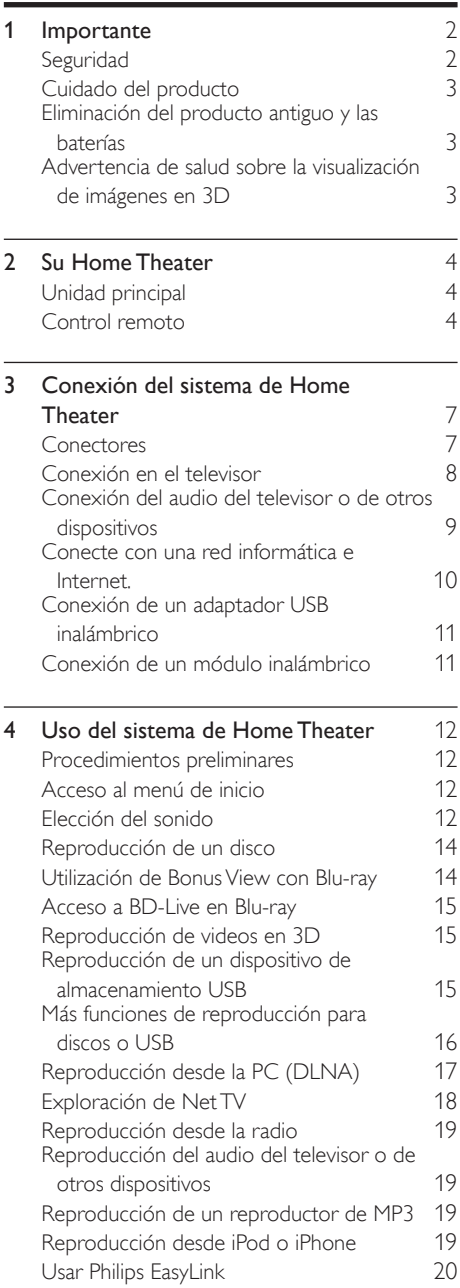

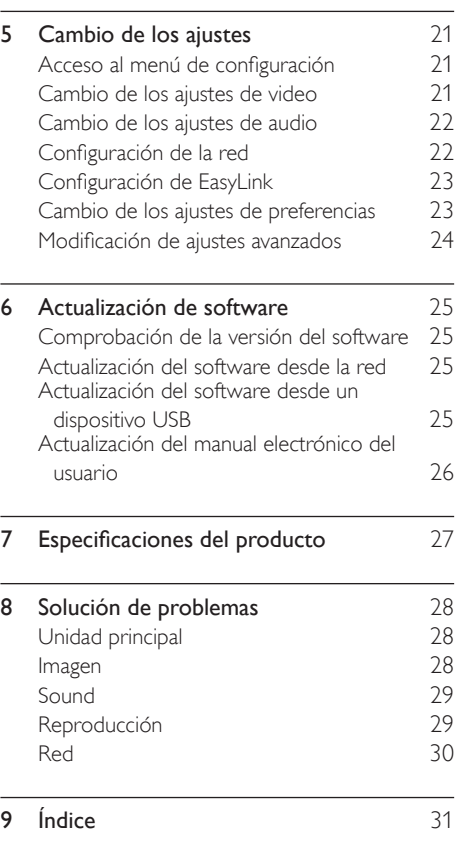

Español

# <span id="page-3-0"></span>1 Importante

Lea y comprenda todas las instrucciones antes de utilizar el sistema de Home Theater. La garantía no cubre los daños producidos por no haber seguido las instrucciones.

### <span id="page-3-1"></span>Seguridad

### Riesgo de electrocución o incendio.

- Nunca exponga el producto ni los accesorios a la lluvia ni al agua. Nunca coloque contenedores de líquidos, como jarrones, cerca del producto. Si se derrama algún líquido sobre el producto o en su interior, desconéctelo de la toma de alimentación inmediatamente. Póngase en contacto con el servicio de atención al cliente de Philips para comprobar el dispositivo antes de usarlo.
- No coloque nunca el producto ni los accesorios cerca de llamas u otras fuentes de calor, incluso la luz solar directa.
- No inserte objetos en las ranuras de ventilación ni en las aberturas del producto.
- Si utiliza el enchufe principal u otro conector como dispositivo de desconexión, debe estar en una ubicación accesible.
- Antes de que se produzca una tormenta eléctrica, desconecte el producto de la toma de alimentación.
- Para desconectar el cable de alimentación, tire siempre del enchufe, nunca del cable.

#### Riesgo de cortocircuito o incendio.

• Antes de conectar el producto a la toma de alimentación, asegúrese de que el voltaje de alimentación se corresponda con el valor impreso en la parte posterior o inferior del producto. Nunca conecte el producto a la toma de alimentación si el voltaje es distinto.

### Riesgo de lesiones o daños en el sistema de Home Theater

- Para instalar productos en la pared, utilice únicamente el soporte para montaje en pared suministrado. Fije el soporte de montaje en una pared con capacidad para sostener el peso combinado del producto y el soporte. Koninklijke Philips Electronics N.V. no acepta ninguna responsabilidad por un montaje en pared inadecuado que pueda causar accidentes, lesiones o daños.
- Para altavoces con soporte, utilice sólo los soportes suministrados. Fije bien los soportes en los altavoces. Coloque los altavoces montados en una superficie plana y nivelada que pueda soportar el peso tanto del altavoz como del soporte.
- Nunca coloque el producto ni ningún otro objeto sobre cables de alimentación u otros equipos eléctricos.
- Si el producto se transporta a temperaturas inferiores a 5 °C, desembálelo y espere hasta que su temperatura se equipare con la temperatura ambiente antes de conectarlo a la toma de alimentación.
- Radiación láser visible e invisible cuando está abierto. No exponer a los rayos de luz.
- No toque la lente óptica del disco que se encuentra dentro de la bandeja de discos.

### Riesgo de sobrecalentamiento.

• Nunca instale este producto en un espacio reducido. Deje siempre un espacio de 10 cm, como mínimo, alrededor del producto para que se ventile. Asegúrese de que las cortinas u otros objetos no cubran las ranuras de ventilación del producto.

### Riesgo de contaminación.

- No utilice baterías de distintas clases (nuevas y usadas o de carbono y alcalinas, etc.).
- Retire las baterías cuando estén agotadas o cuando no utilice el control remoto durante un período prolongado.
- Las baterías contienen sustancias químicas y deben desecharse de forma adecuada.

### <span id="page-4-0"></span>Cuidado del producto

- No introduzca ningún objeto que no sean discos en la bandeja de discos.
- No introduzca ningún disco deformado o roto en la bandeja de discos.
- Extraiga los discos de la bandeja si sabe que no utilizará el producto durante un período prolongado.
- Utilice únicamente un paño de microfibra para limpiar el producto.

### <span id="page-4-1"></span>Eliminación del producto antiguo y las baterías

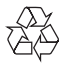

Este producto ha sido diseñado y fabricado con materiales y componentes de alta calidad que pueden reciclarse y reutilizarse.

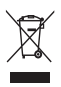

Cuando se adhiere este símbolo de cubo de basura con ruedas tachado al producto, significa que cumple la Directiva Europea 2002/96/EC. Solicite información acerca del sistema local de recolección selectiva de productos eléctricos y electrónicos.

Proceda conforme a la reglamentación local y no deseche los productos antiguos con la basura doméstica normal.

La eliminación correcta del producto antiguo ayuda a evitar consecuencias potencialmente negativas para el medio ambiente y la salud humana.

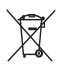

Este producto cuenta con baterías que cumplen con la Directiva Europea 2006/66/EC, y no pueden desecharse junto con los residuos domésticos normales.

Infórmese de la reglamentación local sobre la recolección de baterías por separado puesto que la eliminación correcta ayuda a evitar consecuencias negativas para el medio ambiente y la salud humana.

### <span id="page-4-2"></span>Advertencia de salud sobre la visualización de imágenes en 3D

Si en la familia existen antecedentes de epilepsia o convulsiones por fotofobia, consulte a un médico antes de exponerse a fuentes de luz intermitentes, secuencias de imágenes rápidas o imágenes en 3D.

Para evitar malestares tales como mareos, dolores de cabeza o desorientación, recomendamos no mirar contenido 3D por períodos prolongados. Si siente algún malestar, deje de mirar las imágenes en 3D y espere hasta que los síntomas desaparezcan para realizar cualquier actividad que implique riesgos (por ejemplo, conducir un automóvil). Si los síntomas persisten, consulte a un médico antes de volver a mirar contenido 3D.

Los padres deben supervisar a sus hijos mientras miran contenido 3D y cerciorarse de que no sufran ninguno de los malestares mencionados. Se recomienda que los menores de 6 años no vean imágenes en 3D debido a que su sistema visual aún no está completamente desarrollado.

# <span id="page-5-0"></span>2 Su Home Theater

Felicitaciones por su compra y bienvenido a Philips. Para poder beneficiarse por completo del servicio de asistencia de Philips, registre el sistema de Home Theater en www.philips.com/welcome.

### <span id="page-5-1"></span>Unidad principal

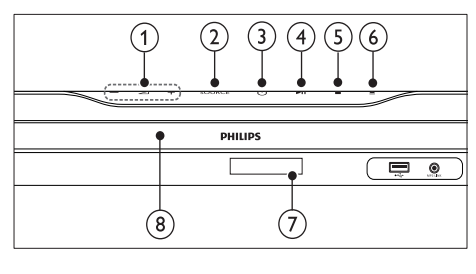

- $\bigcap$   $\blacktriangle$  +/- (Volumen) Aumenta o disminuye el volumen.
- $(2)$  SOURCE

Permite seleccionar una fuente de audio/ video para el sistema de Home Theater.

- $(3)$   $\circ$  (Modo de espera encendido) Enciende el sistema de Home Theater o pasa al modo de espera.
- $(4)$  **DII** (Reproducir/Pausa)

Inicia, hace una pausa o reanuda la reproducción.

- $(5)$  **II** (Detener) Detiene la reproducción.
- $(6)$   $\triangle$  (Abrir/Cerrar)

Abre o cierra el compartimiento para el disco.

- $(7)$  Panel de visualización
- $(8)$  Compartimiento para el disco

### <span id="page-5-2"></span>Control remoto

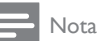

• Su Home Theater incluye uno de los controles que se mencionan a continuación.

Control remoto - A

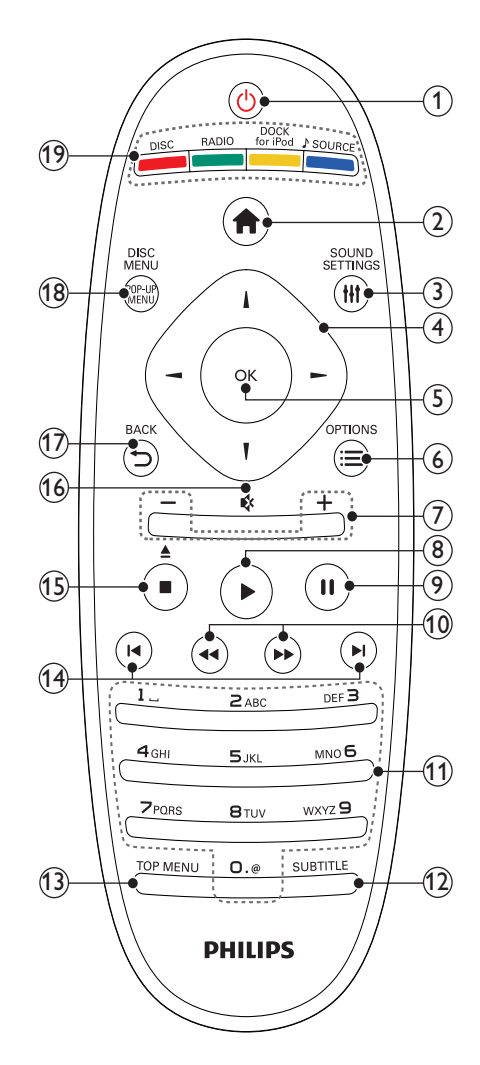

# Español

### $(1)$   $\circ$  (Modo de espera encendido)

- Enciende el sistema de Home Theater o activa el modo de espera.
- Si EasyLink está activado, manténgalo pulsado durante al menos tres segundos para pasar todos los dispositivos conectados compatibles con HDMI CEC al modo de espera.
- $(2)$   $\triangle$  (Inicio)

Permite acceder al menú de inicio.

### (3)<del>III</del>SOUND SETTINGS

Accede o sale de las diferentes opciones de sonido.

#### (4) Botones de navegación

• Navega a través de los menús.

En el modo de radio, pulse la tecla izquierda o la derecha para iniciar la búsqueda automática.

### (5) OK

• Confirma una entrada o selección.

### $6$   $\equiv$  OPTIONS

- Accede a más opciones durante la reproducción.
- En el modo de radio, programa emisoras de radio.

### $(7)$  +/- (Volumen)

Aumenta o disminuye el volumen.

### $(8)$   $\blacktriangleright$  (Reproducción)

Inicia o reanuda la reproducción.

 $(9)$  II (Pause)

Realiza una pausa en la reproducción.

 $(10)$  44/ $\rightarrow$  (Retroceso rápido/Avance rápido) Avanza o retrocede de forma rápida. Pulse varias veces para incrementar la velocidad de búsqueda.

### (11) Botones alfanuméricos

Permite introducir números o letras (mediante el sistema de escritura de SMS).

 $(12)$  SUBTITLE

Selecciona el idioma de los subtítulos para la reproducción de video.

### $(13)$  TOP MENU

Permite acceder al menú principal de un disco de video.

### $(14)$  **I** $\blacktriangleleft$  /  $\blacktriangleright$  I (Anterior/Siguiente)

- Pasa a la pista, capítulo o archivo anterior o siguiente.
- En el modo de radio, seleccione una emisora de radio presintonizada.
- (15)  $\blacksquare$  (Detener) /  $\triangleq$  (Expulsar / Abrir/Cerrar)
	- Detiene la reproducción.
	- Mantenga pulsado para expulsar el disco o abrir la bandeja de discos.
	- En el modo de radio, borra la estación de radio preestablecida actual.

### $(16)$   $\quad$  (Silencio)

Silencia o restablece el volumen.

### $(17)$   $\rightarrow$  BACK

Vuelve a la pantalla del menú anterior.

(18) POP-UP MENU/DISC MENU Accede o sale del menú de disco.

#### (19) Botones de origen

- Botones de color (para discos Blu-ray): Permite seleccionar tareas u opciones.
- DISC: Pasa a la fuente de disco.
- RADIO: Pasa a la radio FM.
- DOCK for iPod: Pasa a una base para iPod/iPhone de Philips.
- SOURCE: Selecciona un origen para la entrada de audio.

### Control remoto - B

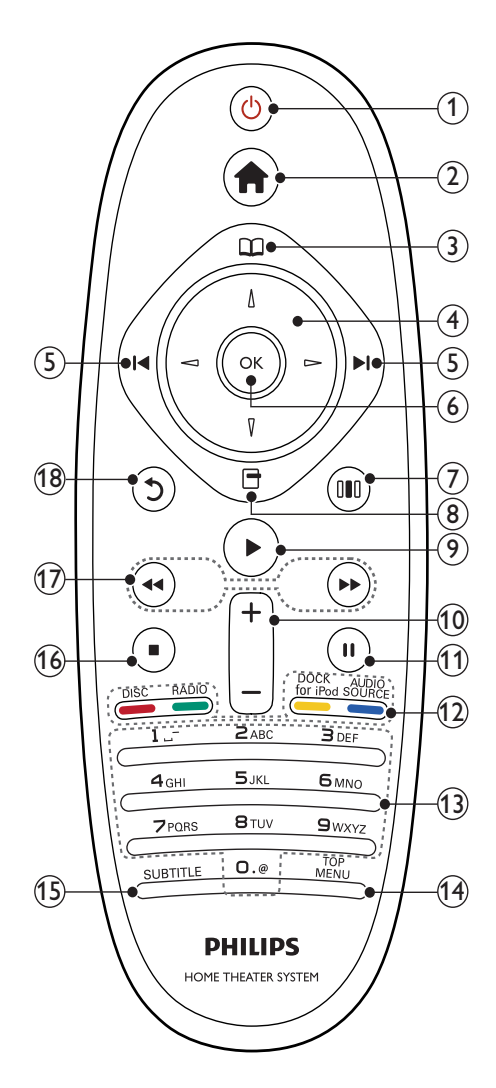

### $(1)$   $\circ$  (Modo de espera encendido)

- Enciende el sistema de Home Theater o activa el modo de espera.
- Si EasyLink está activado, manténgalo pulsado durante al menos tres segundos para pasar todos los dispositivos conectados compatibles con HDMI CEC al modo de espera.
- $(2)$   $\triangle$  (Inicio)

Permite acceder al menú de inicio.

 $(3)$   $\Box$  (Menú del disco)

Accede o sale del menú de disco.

#### $(4)$  Botones de navegación

- Navega a través de los menús.
- En el modo de radio, pulse la tecla izquierda o la derecha para iniciar la búsqueda automática.

#### $(5)$  **II**/ $\blacktriangleright$ I (Anterior/Siguiente)

- Pasa a la pista, capítulo o archivo anterior o siguiente.
- En el modo de radio, seleccione una emisora de radio presintonizada.

### $(6)$  OK

Confirma una entrada o selección.

g (Opciones de sonido) Accede o sale de las diferentes opciones de sonido.

### $(8)$   $\Box$  (Opciones)

- Accede a más opciones durante la reproducción.
- En el modo de radio, programa emisoras de radio.

### $(9)$  **M**(Reproducción)

Inicia o reanuda la reproducción.

- $(10)$  +/- (Volumen) Aumenta o disminuye el volumen.
- $(11)$  II (Pause)

Realiza una pausa en la reproducción.

- (12) Botones de origen / Botones de color
	- Discos Blu-ray: Permite seleccionar tareas u opciones.
	- AUDIO SOURCE: Selecciona un origen para la entrada de audio.
	- DOCK for iPod: Pasa a una base para iPod/iPhone de Philips.
	- RADIO: Pasa a la radio FM.
	- DISC: Pasa a la fuente de disco.

#### (13) Botones alfanuméricos

Permite introducir números o letras (mediante el sistema de escritura de SMS).

#### $(14)$  TOP MENU

Permite acceder al menú principal de un disco de video.

### (15) SUBTITLE

Selecciona el idioma de los subtítulos para la reproducción de video.

### $(16)$  **II** (Detener)

Detiene la reproducción.

- Mantenga pulsado para expulsar el disco o abrir la bandeja de discos.
- En el modo de radio, borra la estación de radio preestablecida actual.
- $(17)$  44/ $\rightarrow$  (Retroceso rápido/Avance rápido) Avanza o retrocede de forma rápida. Pulse varias veces para incrementar la velocidad de búsqueda.

### $(18)$   $\bigcirc$  (Retroceder)

Vuelve a la pantalla del menú anterior.

## <span id="page-8-0"></span>3 Conexión del sistema de Home Theater

En esta sección, lo ayudaremos a conectar el sistema de Home Theater en un televisor y otros dispositivos. Las conexiones básicas del sistema de Home Theater con sus accesorios se explican en la guía de configuración rápida. Si desea consultar la guía interactiva completa, visite www. connectivityguide.philips.com.

### Nota

- Consulte la placa de especificaciones en la parte posterior o inferior del producto para conocer su identificación y las clasificaciones de suministro.
- Asegúrese de que todos los dispositivos estén desenchufados antes de realizar o cambiar una conexión.

### <span id="page-8-1"></span>**Conectores**

Conecte otros dispositivos a su Home Theater.

### Conectores frontales

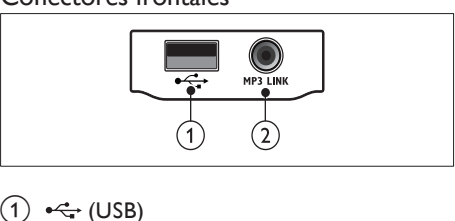

### $(1)$  • $\leftrightarrow$  (USB)

Entrada de audio, video o imágenes de un dispositivo de almacenamiento USB.

#### $(2)$  MP3 LINK

Entrada de audio de un reproductor de MP3.

### Conectores traseros

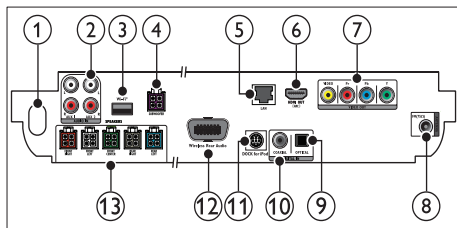

 $(1)$  AC MAINS~

Conecta la fuente de alimentación.

### $(2)$  AUDIO IN-AUX 1/AUX 2

Conecta la salida de audio analógica del televisor o de un dispositivo analógico.

### $(3)$  Wi-Fi $\circledR$

Se conecta a un adaptador USB inalámbrico. (Modelo: Philips WUB1110, se vende por separado).

### (4) SUBWOOFER

Permite la conexión con el subwoofer suministrado.

### $(5)$  LAN

Permite la conexión con la entrada LAN en un módem de banda ancha o router.

### $(6)$  HDMI OUT (ARC)

Conecta la entrada HDMI del televisor.

### $(7)$  VIDEO OUT

Se conecta a la entrada de video del televisor.

### $\Omega$  ANTENA FM 75 $\Omega$

Entrada de señal proveniente de una antena, cable o satélite.

### (9) DIGITAL IN-OPTICAL

Para conectar la salida de audio óptica del televisor o de un dispositivo digital.

### (10) DIGITAL IN-COAXIAL

Conecta la salida de audio coaxial del televisor o de un dispositivo digital.

### (11) DOCK for iPod

Se conecta a una base para iPod/iPhone de Philips.(Modelo: Philips DCK3060)

### (12) Wireless Rear Audio

Para conectar un módulo inalámbrico. (Modelo Philips RWSS9500, se vende por separado).

### $(13)$  SPEAKERS

Permite la conexión con los altavoces suministrados.

### <span id="page-9-0"></span>Conexión en el televisor

Conecte el sistema de Home Theater directamente en un televisor a través de uno de los siguientes conectores (de mayor calidad a calidad básica):

- $\bigcap$  HDMI
- Video por componentes
- (3) Video compuesto

### Opción 1: conexión al televisor a través de HDMI

### Nota

- El conector HDMI del televisor puede estar rotulado como HDMI IN o HDMI ARC.
- Si el televisor es compatible con HDMI Audio Return Channel (ARC), puede utilizarlo como salida de audio digital del Home Theater.
- Si el televisor de alta definición tiene un conector DVI, conéctelo con un adaptador de HDMI/DVI.
- Si el televisor es compatible con EasyLink HDMI CEC, controle el sistema de Home Theater y el televisor con un sol[o control](#page-21-0)  [remoto](#page-21-0) (consulte 'Usar Philips EasyLink' en la página [20](#page-21-0)).

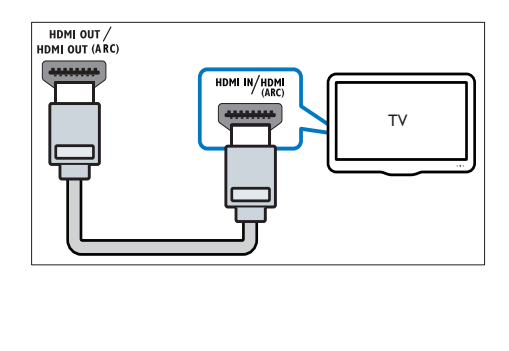

### Segunda opción: conexión al televisor a través de YPbPr (video por componentes)

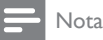

• El conector o el cable del video por componentes tienen la etiqueta Y Cb Cr o YUV.

(Cable no incluido)

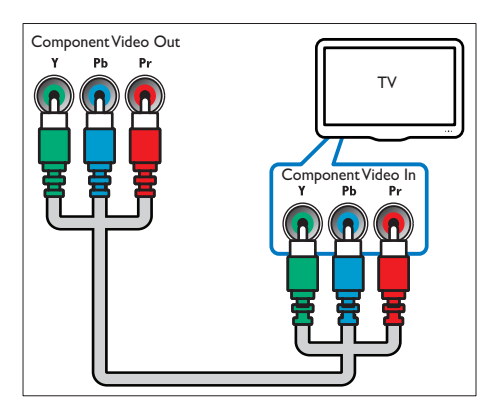

### Opción 3: conexión al televisor a través de video compuesto (CVBS)

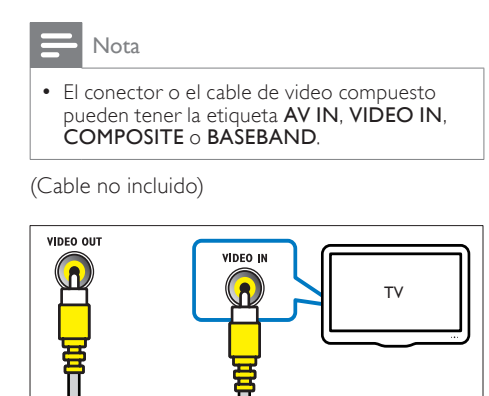

### <span id="page-10-0"></span>Conexión del audio del televisor o de otros dispositivos

Utilice el sistema de Home Theater para reproducir el audio del televisor o de otros dispositivos (por ejemplo, un sintonizador).

### Consejo

• Pulse JSOURCE / AUDIO SOURCE varias veces para seleccionar la salida de audio de su conexión.

### Opción 1: conexión del audio a través de cables de audio analógicos

(Cable no incluido)

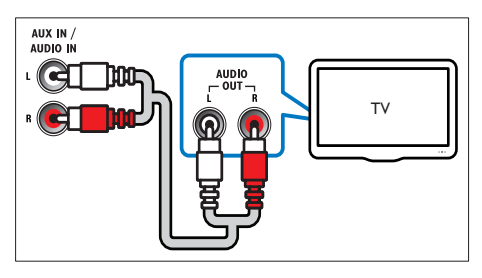

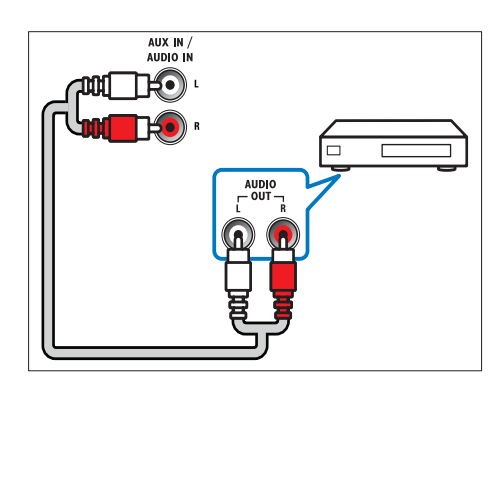

### Opción 2: conexión del audio a través de un cable coaxial

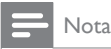

• El conector o el cable coaxial digital tienen la etiqueta COAXIAL/DIGITAL OUT o SPDIF OUT.

(Cable no incluido)

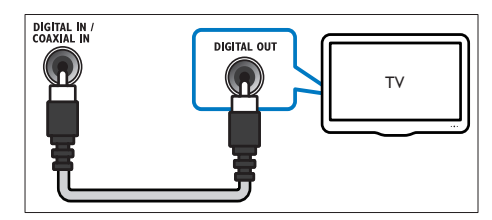

### Opción 2: conexión del audio a través de un cable óptico digital

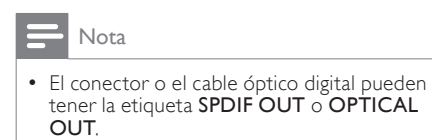

(Cable no incluido)

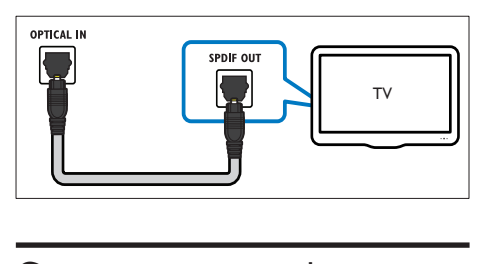

### <span id="page-11-0"></span>Conecte con una red informática e Internet.

Conecte el sistema de Home Theather en una red informática para disfrutar de:

• Contenido multimedia transmitido desde la computadora: puede ver fotos, reproducir música y ver videos desde su [computadora](#page-18-0) (consulte 'Reproducción desde la PC (DLNA)' en la página [17\)](#page-18-0).

- Net TV : busque servicios de Net TV (consulte 'Exploración de Net TV' en la página [18](#page-19-0)).
- Actualizaciones de software: actualice el software del sistema de Home Theather a través de la [red](#page-26-2) (consulte 'Actualización del software desde la red' en la página [25](#page-26-2)).

### Requisitos:

- Un router de red (con DHCP habilitado).
- Un cable de red (cable de línea directa RJ45).
- Una computadora con software de servidor multimedia [instalado](#page-18-1) (consulte 'Configuración de software del servidor multimedia' en la página [17\)](#page-18-1).
- Para acceder al servicio de Net TV y la actualización de software, el router de red debe tener acceso a Internet y no debe encontrarse restringido por firewalls u otros sistemas de seguridad.

### Nota

• La función Net TV no está disponible para China y América Latina

(Cable no incluido)

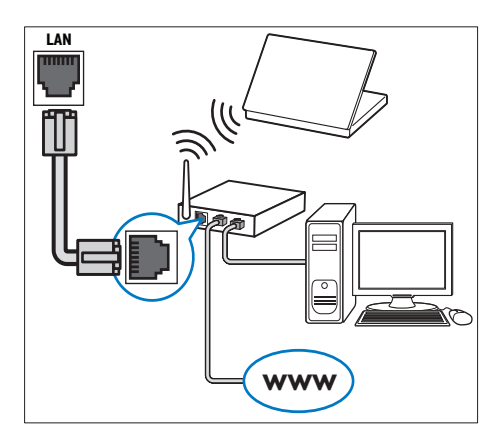

### <span id="page-12-2"></span>Configuración de la red

- Conecte el Home Theater a un router de red mediante una conexión por cable o una [conexión inalámbrica](#page-12-0) (consulte 'Conexión de un adaptador USB inalámbrico' en la página [11\)](#page-12-0).
- **2** Encienda el televisor y active la fuente correspondiente para el sistema de Home Theater.
- $\frac{3}{4}$  Pulse  $\triangle$ (Inicio).
- Seleccione [Configuración] y, a continuación, pulse OK.
- 5 Seleccione [Red] >[Instalación de red]  $y$ , a continuación, pulse OK.
	- Para redes con cables, seleccione **[Con**] cable (Ethernet)] y pulse OK.
	- Para redes inalámbricas, seleccione [Inalámbrica (Wi-Fi)] y pulse OK.
- 6 Siga las instrucciones que aparecen en el televisor para completar la instalación.
	- » El sistema de Home Theater se conectará a Internet. Si se produce algún error en la conexión, seleccione [Reintentar] y luego pulse OK.
- Seleccione [Finalizar] y, a continuación, pulse OK para salir.

### Precaución

• Familiarícese con el router de red, el software del servidor multimedia y los principios de red antes de intentar conectar el televisor en una red informática. Si es necesario, lea la información incluida con los componentes de red. Philips no se hace responsable por los datos perdidos o dañados.

### <span id="page-12-0"></span>Conexión de un adaptador USB inalámbrico

Adquiera un adaptador USB inalámbrico (modelo: PHILIPS WUB1110) e instale la [red inalámbrica](#page-12-2) (consulte 'Configuración de la red' en la página [11\)](#page-12-2).

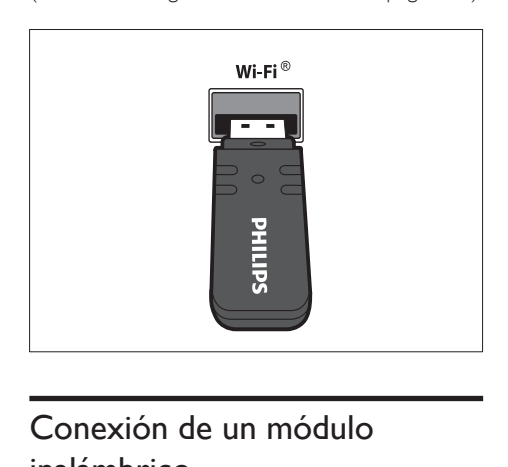

### <span id="page-12-1"></span>Conexión de un módulo inalámbrico

Nota

Cuando conecte y encienda el módulo inalámbrico, los conectores del altavoz trasero del sistema de Home Theater estarán silenciados y el sonido trasero saldrá por los conectores del receptor inalámbrico.

(Módulo inalámbrico no incluido - Philips RWSS9500)

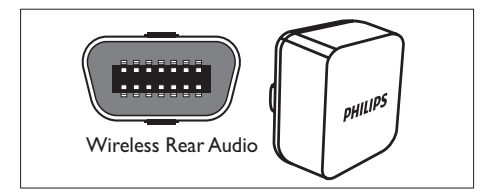

# <span id="page-13-0"></span>4 Uso del sistema de Home Theater

En esta sección, lo ayudaremos a utilizar el sistema de Home Theater para reproducir una amplia variedad de fuentes.

### <span id="page-13-1"></span>Procedimientos preliminares

Compruebe que:

- Ha realizado las conexiones necesarias que se describen en la guía de inicio rápido y en este manual.
- Ha realizado la configuración inicial. La pantalla de configuración inicial aparecerá la primera vez que encienda el sistema de Home Theater. Si no realiza la configuración inicial, se le pedirá que lo haga cada vez que encienda el sistema de Home Theater.
- Active la fuente correspondiente al sistema de Home Theater en el televisor.

### <span id="page-13-2"></span>Acceso al menú de inicio

El menú de inicio le ofrece un acceso fácil a los dispositivos conectados, los ajustes de audio y video y otras funciones.

- 1 Pulse  $\triangle$ (Inicio).
	- » Aparecerá el menú de inicio.
- $2$  Pulse Botones de navegación y OK para seleccionar:
	- [reproducir disco] : Inicia la reproducción de un disco.
	- **[Explorar USB]** : Accede al buscador de contenidos de la red del dispositivo USB conectado.
	- [Buscar iPod] : Accede al buscador de contenido del iPod o iPhone conectado.
	- **[Buscar PC]** : Accede al buscador de contenidos de la red de la PC conectada.
	- [Buscar Net TV] : Accede a Net TV.
	- **[Configuración]** : Accede a los menús para cambiar los ajustes de imagen, sonido y otros.
	- [Manual del usuario] : Abre el manual electrónico del usuario.

### <span id="page-13-3"></span>Elección del sonido

En esta sección, lo ayudaremos a elegir el sonido ideal para sus videos o su música.

- 1 Pulse HISOUND SETTINGS / 000 (Opciones de sonido).
- 2 Pulse Botones de navegación (izquierda / derecha) para acceder a las opciones de sonido.

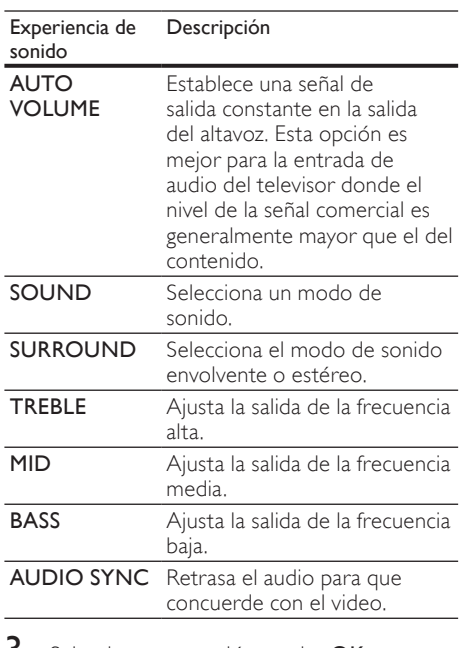

 $\frac{3}{4}$  Seleccione una opción y pulse OK.<br>4 Pulse  $\bigstar$ BACK para salir

Pulse 5 BACK para salir.

Si no pulsa un botón en 5 segundos, saldrá automáticamente del menú.

### <span id="page-13-4"></span>Cambio de volumen automático

Selecciona el nivel de volumen de salida del televisor o de otros dispositivos del sistema de Home Theater.

- 1 Pulse HISOUND SETTINGS / DID (Opciones de sonido).
- 2 Seleccione  $AUTO$  VOLUME y, a continuación, pulse OK.
- $3$  Pulse los botones $B$ otones de navegación (arriba/abajo) para seleccionar ON o APAG..
- Pulse OK para confirmar su opción.

### <span id="page-14-2"></span>Cambio del modo de sonido

Seleccione modos de sonidos predeterminados que se adapten a sus videos y su música.

- 1 Pulse IIISOUND SETTINGS / DID (Opciones de sonido).
- 2 Seleccione SOUND y, a continuación, pulse OK.
- $3$  Pulse Botones de navegación (arriba / abajo) para seleccionar los siguientes ajustes:
	- ACTION/ROCK : tonos bajos y altos optimizados. Ideal para películas de acción y música pop o rock.
	- DRAMA/JAZZ: tonos medios y altos mejorados. Ideal para películas de drama y música jazz.
	- GAMING/PARTY: tonos bajos moderados y tonos medios potentes. Ideal para videojuegos y fiestas.
	- CONCERT/CLASSIC: sonido neutro. Ideal para recitales en vivo y música clásica.
	- SPORTS : tonos medios moderados y efectos de sonido envolvente para disfrutar de voces claras y vivir la atmósfera de un estadio deportivo en vivo.
	- NEWS: tonos medios mejorados para escuchar voces nítidas y conversaciones claras.
- Pulse OK para confirmar su opción.

### <span id="page-14-3"></span>Cambio del modo de sonido envolvente

Disfrute de una increíble experiencia de audio con los modos de sonido envolvente.

- 1 Pulse HISOUND SETTINGS / 000 (Opciones de sonido).
- **2** Seleccione **SURROUND** y, a continuación, pulse OK.
- 3 Pulse Botones de navegación (arriba / abajo) para seleccionar los siguientes ajustes:
- 360SOUND : modo de sonido surround 91 para vivir la mejor experiencia de cine.
- 360SOUND STEREO : modo estéreo optimizado con 4.1 canales.
- STEREO: sonido estéreo de dos canales. Ideal para escuchar música.
- MULTI-CH : sistema tradicional de 5.1 canales para disfrutar de una experiencia cinematográfica más relajante.
- 4 Pulse OK para confirmar su opción.

### <span id="page-14-1"></span>Ajuste de los tonos agudos, medios y graves

Cambie la configuración de la frecuencia alta (tonos agudos), media (tonos medios) y baja (graves) del Home Theater para optimizar la reproducción de música y video.

- 1 Pulse HISOUND SETTINGS / DID (Opciones de sonido).
- 2 Seleccione TREBLE > MID o BASS y, a continuación, pulse OK.
- $3$  Pulse el botón Botones de navegación (arriba/abajo) para ajustar el nivel de frecuencia.
- 4 Pulse OK para confirmar.

### <span id="page-14-0"></span>Sincronización del audio y video

Si el audio y el video no están sincronizados, puede retrasar el audio para que se corresponda con el video.

- 1 Pulse HISOUND SETTINGS / 000 (Opciones de sonido).
- 2 Seleccione AUDIO SYNC y, a continuación, pulse OK.
- $3$  Pulse el botón Botones de navegación (arriba/abajo) para sincronizar el audio con el video.
- 4 Pulse OK para confirmar.

### <span id="page-15-0"></span>Reproducción de un disco

El sistema de Home Theater puede reproducir una gran variedad de discos, que incluyen video, audio y discos mixtos (por ejemplo, un CD-R que contenga imágenes JPEG y música MP3).

- 1 Inserte un disco en el sistema de Home Theater.
- 2 Pulse DISC o seleccione [reproducir disco] en el menú de inicio y presione OK.
	- » El disco se reproducirá y aparecerá el menú principal.
- 3 Pulse los siguientes botones para controlar la reproducción:

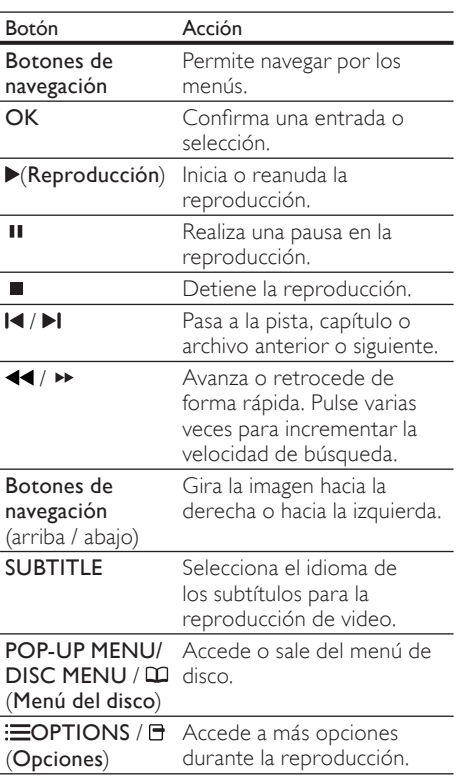

Para formatos de video como DivX y WMV:

- Para detener la reproducción, pulse ...
- Para reanudar el video desde el punto en el que se detuvo, pulse (Reproducción).
- Para reproducir el video desde el principio, pulse OK.

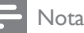

• Para reproducir archivos DivX protegidos con DRM desde un disco o una unidad de almacenamiento USB, conecte su Home Theater a un televisor mediante un cable HDMI.

### <span id="page-15-1"></span>Utilización de Bonus View con Blu-ray

Los discos Blu-ray son compatibles con la función Bonus View (también denominada Picture-In-Picture) que permite ver contenido especial (por ejemplo, los comentarios del director) mientras se ve la película.

- $1$  Si es necesario, active la función Bonus View o Picture-In-Picture en el menú del disco Blu-ray.
- 2 Durante la reproducción del contenido principal, pulse  $\equiv$ OPTIONS /  $\equiv$ (Opciones).

» Aparecerá el menú de opciones.

- **3** Seleccione [Selección PIP] >[PIP]  $y$ , a continuación, pulse OK.
	- » Las opciones PIP [1]/[2] varían según el contenido del video.
	- » El video Picture-in-picture aparecerá en la pantalla pequeña.
- 4 Seleccione [2do idioma de audio] o [2do idioma subtítulos] y, a continuación, pulse OK.
- $5$  Seleccione el idioma de reproducción y, a continuación, pulse OK.

### Nota

• Para desactivar Bonus View (Picture-in-Picture), pulse **EOPTIONS** / **F** (**Opciones**), seleccione **[Selección PIP] > [Apagado]** y, a continuación, seleccione OK.

### <span id="page-16-0"></span>Acceso a BD-Live en Blu-ray

Los discos Blu-ray que admiten BD-Live incluyen servicios exclusivos, como películas y otros servicios en línea adicionales exclusivos.

- 1 Prepare la conexión a Internet e instale [la red](#page-11-0) (consulte 'Conecte con una red informática e Internet.' en la página [10](#page-11-0)).
- 2 Conecte el dispositivo de almacenamiento USB en el sistema de Home Theater.
- $3$  Seleccione el icono BD-Live en el menú del disco y, a continuación, pulse OK.
	- » BD-Live comenzará a cargarse. El tiempo de carga dependerá del disco y de la conexión a Internet.
- Pulse Botones de navegación para navegar por BD-Live.
- $5$  Pulse OK para seleccionar un elemento.

#### Nota

- La variedad de servicios de BD-Live depende del disco.
- Cuando utiliza BD-Live, el proveedor de contenido accede a los datos del disco y el sistema de Home Theater.
- Utilice un dispositivo de almacenamiento USB que tenga al menos 1 GB de espacio libre para almacenar los archivos descargados.
- Si no hay suficiente memoria para descargar contenidos de BD-Live, libere espacio en la memoria.

### <span id="page-16-1"></span>Reproducción de videos en 3D

Su Home Theater puede reproducir videos 3D en televisores preparados para 3D.

#### Antes de comenzar, controle que:

- su televisor está preparado para 3D y se encuentra conectado al Home Theater a través de HDMI,
- su disco es un disco Blu-ray 3D, y
- las gafas 3D son compatibles con su televisor preparado para 3D.
- 1 Introduzca un disco Blu-ray 3D en el Home Theater.
	- » Su televisor pasará a la fuente correcta de HDMI y el disco se reproducirá automáticamente.
- 2 Si el disco no se reproduce de forma automática, pulse DISC o seleccione [reproducir disco] en el menú de inicio y, a continuación, pulse OK.
- $3$  Pulse los botones de reproducción para controlar la reproducción.

Cuando avanza o retrocede, y en algunos otros modos de reproducción, el video se muestra en 2D. La imagen vuelve al formato 3D si se selecciona el modo de reproducción normal.

4 Colóquese las gafas 3D para disfrutar de los efectos en 3D.

### <span id="page-16-3"></span>Reproducción de discos 3D en 2D

- **1** Pulse  $\triangle$  (Inicio).<br>**2** Seleccione **[Cor**
- Seleccione **[Configuración]** > **[Video]** > [Video 3D Blu-ray] > [Apagado].
- $\frac{3}{4}$  Pulse OK.
	- Reproduzca el disco Blu-ray 3D.
		- » El video 3D se muestra en 2D.

### <span id="page-16-2"></span>Reproducción de un dispositivo de almacenamiento USB

El sistema de Home Theater dispone de un conector USB que permite ver imágenes, escuchar música o ver películas guardadas en un dispositivo de almacenamiento USB.

- 1 Conecte el dispositivo de almacenamiento USB en el sistema de Home Theater.
- 2 Pulse  $\triangle$ (Inicio).
	- » Aparecerá el menú de inicio.
- **3** Seleccione **[Explorar USB]** y, a continuación, pulse OK.
	- » Aparecerá un explorador de contenido.
- 4 Seleccione un archivo y, a continuación, pulse OK.
- 5 Pulse los botones de reproducción para controlar la [reproducción](#page-15-0) (consulte 'Reproducción de un disco' en la página [14](#page-15-0)).

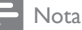

- Si el conector no es adecuado para el dispositivo de almacenamiento USB, utilice un cable de extensión USB.
- El sistema de Home Theater no es compatible con cámaras digitales que necesitan un programa de PC para mostrar las fotos.
- El dispositivo de almacenamiento USB debe tener el formato NTFS, FAT o DOS y debe cumplir con las regulaciones de sistemas de almacenamiento masivo.

### <span id="page-17-0"></span>Más funciones de reproducción para discos o USB

Existen varias funciones avanzadas para reproducir video o imágenes de un disco o dispositivo de almacenamiento USB.

### <span id="page-17-1"></span>Uso de las opciones de video

Acceda a varias funciones útiles mientras mira un video.

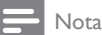

- Las opciones de video disponibles dependen de la fuente de video.
- $1$  Pulse  $\equiv$  OPTIONS /  $\equiv$  (Opciones).

» Aparecerá el menú de opciones de video.

- 2 Pulse Botones de navegación y OK para seleccionar y ajustar:
	- [Idioma de audio] : Selecciona el idioma de audio para el disco de video.
	- [Idioma de subtítulos] : Selecciona el idioma de los subtítulos para la reproducción de video.
	- [Cambio de subtítulos] : Ajusta la posición de los subtítulos en la pantalla.
	- [Información] : Muestra información sobre la reproducción en curso.
	- [Conjunto de caracteres] : Selecciona un grupo de caracteres que admitan los subtítulos DivX.
	- [Búsqueda de tiempo] : Pasa rápidamente a una sección específica del video si se introduce el tiempo de la escena.
- [2do idioma de audio] : Selecciona el segundo idioma de audio para la reproducción.
- [2do idioma subtítulos] : Selecciona el segundo idioma de subtítulos para la reproducción.
- **[Títulos]** : Selecciona un título específico.
- [Capítulos] : Selecciona un capítulo específico.
- [Lista de ángulos] : Selecciona un ángulo de cámara diferente.
- [Menús] : muestra el menú del disco.
- **[Selección PIP]** : Muestra la ventana Picture-in-Picture.
- [Acercar] : Amplía una escena de video o imagen. Pulse el botón **Botones de** navegación (izquierda/derecha) para seleccionar el factor de zoom.
- [Repetir] : Repite un capítulo o un título.
- **[Repetir A-B]** : Marca dos puntos de un capítulo o una pista para repetir su reproducción, o desactiva el modo de repetición.
- [Ajustes de imagen] : Selecciona un ajuste de color predefinido.

### <span id="page-17-2"></span>Uso de opciones de imagen

Acceda a varias funciones útiles mientras mira imágenes.

- **1** Pulse  $\equiv$ **OPTIONS** /  $\equiv$  (**Opciones**).
	- » Aparecerá el menú de opciones de video.
- 2 Pulse Botones de navegación y OK para seleccionar y ajustar:
	- [Rotar +90] : Gira la imagen 90 grados hacia la derecha.
	- [Rotar -90] : Gira la imagen 90 grados hacia la izquierda
	- [Acercar] : Amplía una escena de video o imagen. Pulse el botón Botones de navegación (izquierda/derecha) para seleccionar un factor de zoom.
	- [Información] : muestra la información de la imagen.
- [Duración por diapos.] : Define la velocidad de visualización de cada imagen en una secuencia de dispositivas.
- [Animación con diap.] : Selecciona una animación para la secuencia de diapositivas.
- [Ajustes de imagen] : Selecciona un ajuste de color predefinido.
- [Repetir] : repite una carpeta seleccionada.

### Uso de las opciones de audio

Accede a varias funciones útiles mientras se reproduce el audio.

- **1** Pulse  $\equiv$ **OPTIONS** /  $\equiv$  (**Opciones**) varias veces para navegar por las siguientes funciones:
	- REPEAT TRACK: repite la pista actual.
	- REPEAT DISC: repite todas las pistas del disco o la carpeta.
	- REPEAT RANDOM : Reproduce la pistas de audio en orden aleatorio.
	- REPEAT OFF: desactiva el modo de repetición.

### <span id="page-18-2"></span>Reproducción de una secuencia de diapositivas con música

Reproduzca música e imágenes de forma simultánea para crear una secuencia de diapositivas con música.

- 1 Seleccione una pista de música y pulse OK.<br>2 Pulse  $\leftrightarrow$  BACK y acceda a la carpeta de
- Pulse  $\bigcirc$  BACK y acceda a la carpeta de imágenes.
- **3** Seleccione una imagen y pulse  $OK$  para iniciar la secuencia de diapositivas.
- $4$  Pulse para detener la secuencia de diapositivas.
- **5** Pulse **nuevamente para detener la** reproducción de música.

### <span id="page-18-0"></span>Reproducción desde la PC (DLNA)

Si conecta su Home Theater a la red de su hogar puede reproducir música, fotos y videos almacenados en una computadora u otro servidor multimedia que pertenezca a la red.

#### Requisitos:

- Una red doméstica con cables o inalámbrica, conectada a un router universal con tecnología "Plug and Play" (uPnP).
- Un adaptador USB inalámbrico Philips o un adaptador LAN que permita conectar el Home Theater a la red doméstica.
- Un servidor multimedia como:
	- PC con Windows Media Player 11 o superior; o
	- Mac con Twonky Media Server.

Para obtener más información sobre otros servidores multimedia, como TVersity, visite el sitio web del servidor correspondiente.

### <span id="page-18-1"></span>Configuración de software del servidor multimedia

### Antes de comenzar:

- Conecte el Home Theater a su [red](#page-11-0)  (consulte 'Conecte con una red informática e Internet.' en la página [10](#page-11-0))doméstica.
- Conecte la PC a la misma red.
- Verifique que la configuración del firewall de la PC le permita utilizar los programas de Windows Media Player.

#### En el reproductor de Microsoft Windows Media 11

- **1** Conecte el Home Theater a un [router](#page-11-0) (consulte 'Conecte con una red informática e Internet.' en la página [10](#page-11-0)) de red.
- $\frac{2}{3}$  Encienda la computadora y el router.<br> $\frac{3}{3}$  Eiecute Windows Media Player en la
- Ejecute Windows Media Player en la computadora.
- 4 Seleccione [Library] > [Media Sharing] (Biblioteca > Uso compartido de medios) y, a continuación, seleccione los valores de configuración para compartir sus archivos multimedia.
- $5$  Seleccione [Library] > [Add to Library] (Biblioteca > Agregar a biblioteca) y, a

continuación, seleccione los valores de configuración para compartir la carpeta que contiene sus archivos multimedia.

- **6** Seleccione **[Advanced options]** [Opciones avanzadas] y, a continuación, agregue las carpetas que desea compartir.
- 7 Seleccione [Library] > [Apply Media Information Changes] (Biblioteca > Aplicar cambios de información multimedia) para activar los cambios.

### En Twonky Media (v4.4.2) de Macintosh OS X

- **1** Conecte el Home Theater a un [router](#page-11-0) (consulte 'Conecte con una red informática e Internet.' en la página [10](#page-11-0)) de red.
- 2 Encienda la Macintosh y el router.<br>3 Ingrese en www.twonkymedia.com
- Ingrese en www.twonkymedia.com para adquirir el software o descargar una versión gratuita de prueba por 30 días en su Mac.
- 4 Abra el programa Twonky Media en la computadora.
	- » De forma predeterminada, los ajustes para compartir archivos están habilitados para que pueda agregar directamente las carpetas multimedia que desea compartir.
- $5$  Ingrese en [Basic Setup] (Ajustes básicos)> [Sharing] (Compartir) y, a continuación, seleccione los ajustes para añadir una ubicación de carpeta o agregar más carpetas.
- **6** Seleccione **[Save Changes]** (Guardar cambios) para activar los cambios.

### <span id="page-19-1"></span>Reproduzca contenido multimedia

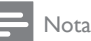

- Antes de reproducir contenido multimedia almacenado en la computadora, verifique que el Home Theater esté conectado a la red informática y que el software del servidor multimedia esté configurado correctamente.
- 1 Pulse  $\triangle$ (Inicio).
	- » Aparecerá el menú de inicio.
- 2 Seleccione  $[Buscar PC]$  y, a continuación, pulse OK.

» Aparecerá un explorador de contenido.

 $3$  Seleccione un archivo y, a continuación, pulse OK.

4 Pulse los botones de reproducción para controlar la [reproducción](#page-15-0) (consulte 'Reproducción de un disco' en la página [14](#page-15-0)).

### <span id="page-19-0"></span>Exploración de Net TV

Con el televisor conectado a Internet, puede utilizar Net TV para acceder a videos, imágenes, música información, juegos y otros servicios en línea.

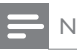

#### Nota

• Koninklijke Philips Electronics N.V. no acepta ninguna responsabilidad por el contenido que ofrecen los proveedores de servicios de Net TV.

(La función Net TV no está disponible para China y América Latina)

### Acceso a Net TV

- 1 Prepare la conexión a Internet e instale [la red](#page-11-0) (consulte 'Conecte con una red informática e Internet.' en la página [10](#page-11-0)).
- 2 Pulse  $\triangle$  (Inicio).
	- » Aparecerá el menú de inicio.
- $3$  Seleccione [Buscar Net TV] y, a continuación, pulse OK.
	- » Aparecerá la página principal de Net TV.
- 4 Pulse Botones de navegación para acceder a las páginas o servicios web de Net TV.
- $5$  Pulse OK para ver o seleccionar un elemento.
- 6 Pulse  $\hookrightarrow$  BACK para volver a la página anterior o pulse  $\triangleq$  (Inicio) para salir.

### Eliminación del historial de exploración

Borre el historial de exploración para eliminar contraseñas, cookies y datos de exploración del televisor.

- **1** Pulse  $\triangle$  (Inicio).<br>**2** Seleccione **[Cor**
- Seleccione [Configuración] y, a continuación, pulse OK.
- $3$  Seleccione [Red] >[Borra la memoria de Net TVI y, a continuación, pulse OK.

### <span id="page-20-0"></span>Reproducción desde la radio

Pueden almacenarse hasta 40 emisoras de radio.

- 1 Compruebe que la antena FM esté conectada.
- 2 Pulse RADIO.
	- » Si no ha instalado ninguna emisora de radio, aparecerá "AUTO INSTALL... PRESS PLAY' en el panel de visualización Pulse ▶(Reproducción).
- 3 Pulse los siguientes botones para controlar la reproducción:

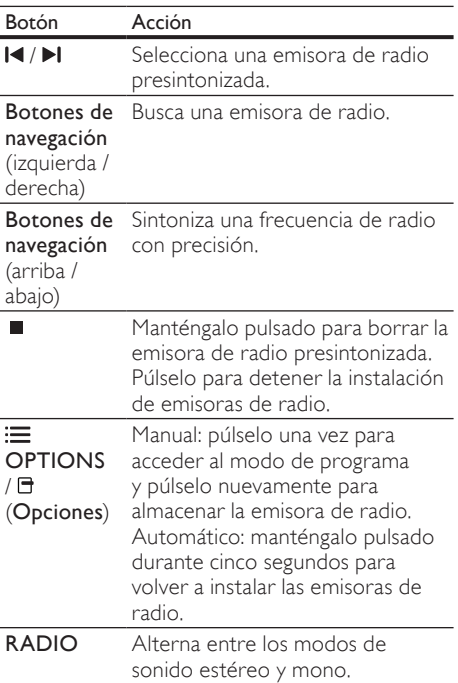

- Nota
- Las emisoras de radio AM y digitales no son compatibles.
- Si no se detecta una señal de estéreo, se le indicará que instale las emisoras de radio nuevamente.
- Para que la recepción sea óptima, coloque la antena lejos del televisor u otras fuentes de radiación.

### Cambio del intervalo de sintonización

En algunos países, puede cambiar los intervalos de sintonización entre 50 kHz y100 kHz. Cuando se cambia el intervalo de sintonización, se borran todas las radios presintonizadas

- 1 Pulse RADIO.<br>2 Pulse (Dete
- $\frac{2}{3}$  Pulse  $\blacksquare$  (Detener).

### <span id="page-20-1"></span>Reproducción del audio del televisor o de otros dispositivos

Pulse SOURCE / AUDIO SOURCE varias veces para seleccionar la salida de audio del dispositivo conectado.

### <span id="page-20-2"></span>Reproducción de un reproductor de MP3

Conecte y reproduzca archivos de audio de un reproductor de MP3 u otros dispositivos de audio externos.

- 1 Conecte un reproductor de MP3 al Home Theater tal como se describe en la guía de inicio rápido.
- 2 Pulse SOURCE / AUDIO SOURCE varias veces hasta que aparezca «MP3 LINK» en la pantalla.
- $3$  Pulse los botones del reproductor de MP3 para seleccionar y reproducir archivos de audio.

### <span id="page-20-3"></span>Reproducción desde iPod o iPhone

Si conecta e instala una base para iPod/iPhone de Philips, puede utilizar el Home Theater para reproducir música, películas e imágenes de su iPod o iPhone.

Mantenga presionado (Reproducción) para alternar la frecuencia entre 100 kHz y 50 kHz.

Nota

- La base para iPod/iPhone de Philips se vende por separado.
- Puede cargar su iPod/iPhone en la base mientras el Home Theater está en modo iPod.

### <span id="page-21-1"></span>Conexión del iPod o iPhone en la base

- **1** Conecte la base al Home Theater y el cable compuesto amarillo de la base al televisor. Para obtener más información, consulte la Guía rápida que se provee con la base.
- $2$  Encienda el iPod o iPhone y colóquelo en la base.
- $3$  En el control remoto del Home Theater. presione **fa** (Inicio) y, a continuación, seleccione [Buscar iPod] y presione OK.

### Escuchar música

- 1 Coloque su [iPod o iPhone](#page-21-1) (consulte 'Conexión del iPod o iPhone en la base' en la página [20](#page-21-1)) en la base.
- 2 Pulse DOCK for iPod en el control remoto del Home Theater.
	- » Las listas de reproducción se mostrarán en el televisor.
- $3$  Pulse Botones de navegación y OK para seleccionar y reproducir las pistas.

### <span id="page-21-2"></span>Reproducción de videos o presentaciones de diapositivas

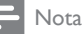

- En el iPod, habilite la función TV ON. • En el iPhone, seleccione la opción TV Out (Salida de TV).
- 1 Conecte su [iPod o iPhone](#page-21-1) (consulte) 'Conexión del iPod o iPhone en la base' en la página [20](#page-21-1)) en la base.
- 2 Pase el televisor a la fuente AV/VIDEO (correspondiente al cable compuesto amarillo).
	- » La pantalla del televisor se pondrá en blanco.
- 3 Navegue por la pantalla del iPod o iPhone para seleccionar videos o fotos.
- $4$  Pulse  $\blacktriangleright$  (Reproducción) para reproducirlos. » La imagen se verá en el televisor.

### <span id="page-21-0"></span>Usar Philips EasyLink

El sistema de Home Theater es compatible con Philips EasyLink, que utiliza el protocolo HDMI CEC (Consumer Electronics Control). Los equipos compatibles con EasyLink que se conectan a través de conectores HDMI pueden controlarse por medio de un único control remoto.

### Nota

- Philips no garantiza una interoperatividad total con todos los dispositivos HDMI CEC.
- 1 Active las funciones HDMI CEC en el televisor y en otros dispositivos conectados. Consulte el manual del televisor o de los dispositivos para obtener más información.
- $\frac{2}{3}$  Pulse  $\triangle$  (Inicio).
- Seleccione [Configuración] y, a continuación, pulse OK.
- 4 Seleccione [EasyLink] >[EasyLink]  $y$ , a continuación, pulse OK.
- **5** Seleccione [**Encendido**] y, a continuación, pulse OK.
- 6 Ahora puede disfrutar de los controles que ofrece Philips EasyLink.

#### Reproducción de un toque

Cuando se reproduce un disco, el televisor cambiará automáticamente al canal correcto.

#### Modo de espera con un solo botón

Cuando mantiene pulsado el botón Φ (En espera) del control remoto, el sistema de Home Theater y todos los dispositivos HDMI CEC conectados (si admiten el modo de espera con un solo botón) pasan al modo de espera de forma simultánea.

#### Control de audio del sistema

Cuando reproduce un dispositivo cuyo audio se transmite a este sistema de Home Theater, la unidad pasa automáticamente a la fuente de audio correspondiente.

Para usar el audio con un solo botón, habilite esta función y siga las instrucciones del televisor para asignar correctamente los dispositivos conectados a las tomas de entrada de audio del sistema de Home Theater.

#### Asignación de entrada de audio

Actualiza la asignación de entrada de audio si se han conectado nuevos dispositivos.

# <span id="page-22-0"></span>5 Cambio de los ajustes

En esta sección, lo ayudaremos a modificar los ajustes del sistema de Home Theater.

### Precaución

• La mayoría de los ajustes ya están configurados en el sistema de Home Theather. Por lo tanto, a menos que tenga una razón específica para cambiarlos, es mejor dejar el valor predeterminado.

### <span id="page-22-1"></span>Acceso al menú de configuración

# 1 Pulse  $\triangle$ (Inicio).<br>2 Seleccione [Cor

- Seleccione [Configuración] y, a continuación, pulse OK.
	- » Aparecerá el menú de configuración.
- $3$  Seleccione un menú de configuración y, a continuación, pulse OK.

Consulte las siguientes secciones para obtener información acerca de cómo cambiar los ajustes del sistema de Home Theater.

**4** Pulse  $\triangle$  **BACK** para volver al menú anterior o pulse  $\triangle$  para salir.

### Nota

• Los ajustes que aparecen atenuados no pueden cambiarse.

### <span id="page-22-2"></span>Cambio de los ajustes de video

- **1** Pulse  $\triangle$  (Inicio).<br>**2** Seleccione **[Cor**
- Seleccione **[Configuración]** y, a continuación, pulse OK.
- $3$  Seleccione **[Video]** y, a continuación, pulse OK.
- **4** Seleccione y defina los siguientes ajustes:
	- [Pantalla de TV]: Selecciona un formato de visualización de imágenes que se ajuste a la pantalla del televisor.
	- [Video HDMI]: Selecciona la resolución de video HDMI.
	- **[HDMI Deep Color]:** Muestra los colores con más sombras y matices cuando el contenido de video se graba en Deep Color y el televisor es compatible con esta función.
	- [Video por componentes]: Selecciona la resolución de video por componentes. Los discos DVD protegidos contra copias sólo pueden reproducir una resolución de 480p/576p o 480i/576i.
	- [Video 3D Blu-ray]: selecciona la salida de video de 3 dimensiones cuando reproduce un video 3D en el Home Theater. El sistema de Home Theater debe estar conectado a través de HDMI a un televisor preparado para 3D.
	- [Ajustes de imagen]: Selecciona un ajuste de color predefinido.
- $5$  Pulse OK para confirmar su opción.

### Nota

- El mejor ajuste para el televisor se selecciona automáticamente. Si modifica el ajuste, verifique que el televisor sea compatible con el nuevo ajuste.
- Para los ajustes relacionados con HDMI, el televisor debe estar conectado con este cable.
- Para realizar ajustes de video por componentes o progresivo, el televisor deberá conectarse a través del video por componentes.

### <span id="page-23-0"></span>Cambio de los ajustes de audio

- **1** Pulse  $\triangle$  (Inicio).
- Seleccione **[Configuración]** y, a continuación, pulse OK.
- **3** Seleccione **[Audio]** y, a continuación, pulse OK.
- **4** Seleccione y defina los siguientes ajustes:
	- [Modo nocturno] : Selecciona un sonido bajo o totalmente dinámico. Reduce el volumen de los sonidos altos y aumenta el de los sonidos suaves, como el de las conversaciones.
	- [Audio HDMI] : Selecciona el formato de audio HDMI o deshabilita la salida de audio de la TV.
	- [Configuración de 360Sound] : Configuración básica del sonido 360. Sólo configura la acústica y la ubicación de los altavoces posteriores, que es el mínimo requisito para un sistema con sonido 360.
	- [Ajuste del altavoz] : Establece el nivel del volumen y la distancia entre cada altavoz para obtener el mejor sonido surround posible según el tipo de habitación.
- $5$  Pulse OK para confirmar su opción.

### Nota

- Para los ajustes relacionados con HDMI, el televisor debe estar conectado con este cable.
- El modo nocturno se encuentra disponible para discos de DVD con codificación Dolby y discos Blu-ray (en los modelos que admiten la reproducción Blu-ray).

### <span id="page-23-1"></span>Configuración de la red

- **1** Pulse  $\triangle$  (Inicio).<br>**2** Seleccione **[Con**
- Seleccione *[Configuración]* y, a continuación, pulse OK.
- **3** Seleccione [ $Red$ ] y, a continuación, pulse OK.
- 4 Seleccione y defina los siguientes ajustes:
	- [Instalación de red] : Inicia la instalación por cable (Ethernet) o inalámbrica. Siga las instrucciones para configurar la conexión de red.
	- [Ver los ajustes de red] : Muestra los ajustes de red actuales.
	- [Ver los ajustes inalámbricos] : Muestra los ajustes Wi-Fi actuales.
- [Ubicación del usuario de Net TV] : Selecciona la ubicación para acceder a los contenidos y servicios de Net TV.
- [Borra la memoria de Net TV] : Limpia la memoria de Net TV, borra los archivos descargados temporales (por ejemplo, las cookies) del buscador de Net TV.
- $5$  Pulse OK para confirmar su opción.

### <span id="page-24-0"></span>Configuración de EasyLink

- **1** Pulse  $\triangle$  (Inicio).<br>**2** Seleccione [Cor
- Seleccione *[Configuración]* y, a continuación, pulse OK.
- $3$  Seleccione [EasyLink] y, a continuación, pulse OK.
- 4 Seleccione y defina los siguientes ajustes:
	- [EasyLink] : Activa o desactiva EasyLink.
	- [Reproducción con un solo botón] : Activa o desactiva la reproducción con un solo botón.

Si está activado, puede utilizar el control remoto para iniciar la reproducción del disco en el sistema de Home Theater y el televisor pasará automáticamente al canal correcto.

[Modo de espera con un solo botón] : Activa o desactiva el modo de espera con un solo botón.

> Si está activado, el sistema de Home Theater puede pasar al modo de espera desde el control remoto del televisor o desde otros dispositivos HDMI CEC conectados.

• [Contr. aud. del sist.] : Activa o desactiva el control de audio del sistema.

> Si está activado, siga las instrucciones del televisor para asignar los dispositivos conectados correctamente a los conectores de audio del sistema de Home Theater. El sistema de Home Theater pasa automáticamente a la fuente de audio del dispositivo conectado.

• [Asignación entrada audio] : Actualiza la asignación de entrada de audio si se han conectado nuevos dispositivos.

 $5$  Pulse OK para confirmar su opción.

### Nota

• Los dispositivos deben estar encendidos y conectados mediante HDMI.

### <span id="page-24-1"></span>Cambio de los ajustes de preferencias

- **1** Pulse  $\triangle$  (Inicio).<br>**2** Seleccione **[Con**
- Seleccione **[Configuración]** y, a continuación, pulse OK.
- $3$  Seleccione [Preferenc.] y, a continuación, pulse OK.
- $4$  Seleccione y defina los siguientes ajustes:
	- [Idioma del menú] : Selecciona el idioma de visualización de los menús en pantalla.
	- [Audio] : Selecciona el idioma de audio para el disco de video.
	- [Subtítulos] : Selecciona el idioma de los subtítulos para la reproducción de video.
	- [Menú del disco] : Selecciona el idioma de los subtítulos para el disco de video.
	- [Control para padres] : Restringe el acceso a los discos grabados con clasificaciones. Para reproducir todos los discos independientemente de su nivel de clasificación, seleccione el nivel "8".
	- [Protector de pantalla] : Activa o desactiva el modo de protector de pantalla. Si está activado, la pantalla pasará al modo de inactividad después de 10 minutos de inactividad (por ejemplo en modo de pausa o interrupción).
	- [Cambio de subtítulos automático] : Habilita o deshabilita el cambio de subtítulos. Si esta activada, ajusta automáticamente la posición de los subtítulos para adaptarlos a la pantalla del televisor.
- [Cambiar contraseña] : Establece o cambia el código PIN para reproducir discos restringidos. Si no tiene código PIN o lo ha olvidado, introduzca "0000".
- [Panel de pantalla] : Permite cambiar el brillo del panel de visualización.
- [Modo de espera automático] : Activa o desactiva el modo de espera automático. Si esta opción está activada, el sistema de Home Theater pasará al modo de espera después de 30 minutos de inactividad (por ejemplo, en modo de pausa o detención).
- [VCD PBC] : Muestra u omite el menú de contenido en los discos VCD o SVCD.
- [Temporizador] : Activa un temporizador para que se active el modo de espera del sistema de Home Theater tras un tiempo determinado.
- $5$  Pulse OK para confirmar su opción.

#### Nota

- Si el idioma que busca no se encuentra disponible, seleccione la opción **[Otro]** e ingrese el código de idioma de cuatro caracteres correspondiente. Los códigos de idioma se encuentran en la contratapa de este manual.
- Si selecciona un idioma que no está disponible en un disco, el sistema de Home Theater utilizará el idioma predeterminado de ese disco.

### <span id="page-25-0"></span>Modificación de ajustes avanzados

- 1 Pulse  $\triangle$ (Inicio).<br>2 Seleccione [Cor
- Seleccione [Configuración] y, a continuación, pulse OK.
- $3$  Seleccione [Avanzada] y, a continuación, pulse OK.
- Seleccione y defina los siguientes ajustes:
	- [Seguridad BD-Live] : Restringe o permite el acceso a BD-Live.
	- [Audio optimizado] : Habilita o deshabilita el post-procesamiento de audio en la salida del altavoz.
	- [Actualización de software] : Selecciona la actualización del software desde la red o desde el dispositivo de almacenamiento USB.
	- [Borrar memoria] : Limpia la memoria local, borra los archivos BD-Live descargados previamente. Cuando se utiliza un dispositivo de almacenamiento USB, la carpeta de almacenamiento local se denomina "BUDA".
	- [Código DivX® VOD] : Muestra el código de registro de DivX VOD del sistema de Home Theater.
	- [Información de la versión.] : Muestra la versión de software del sistema de Home Theater.
	- [Restaurar la configuración predeterminada] : Restablece los ajustes predeterminados del sistema de Home Theater que se programaron en la fábrica.
- Pulse OK para confirmar su opción.

#### Nota

- No puede restringir el acceso a Internet en discos Blu-ray comerciales.
- Antes de comprar videos DivX y reproducirlos en el sistema de Home Theater, registre el sistema en www.divx.com con el código de DivX VOD.
- No puede restablecer el valor predeterminado en la configuración del control para padres.

# Español

# <span id="page-26-0"></span>6 Actualización de software

Para comprobar si hay nuevas actualizaciones, compare la versión de software actual del sistema de Home Theater con la versión de software más reciente (si está disponible) en el sitio Web de Philips.

### <span id="page-26-1"></span>Comprobación de la versión del software

- **1** Pulse  $\triangle$  (Inicio).
- Seleccione **[Configuración]** y, a continuación, pulse OK.
- $3$  Seleccione [Avanzada] >[Información de la versión.] y, a continuación, pulse OK.
	- » Aparecerá la versión del software.

### <span id="page-26-2"></span>Actualización del software desde la red

- 1 Prepare la [conexión](#page-11-0) (consulte 'Conecte con una red informática e Internet.' en la página [10](#page-11-0)) a Internet.
- 2 Pulse  $\triangle$  (Inicio) y seleccione [Configuración].
- $3$  Seleccione [Avanzada] > [Actualización de software] > [Red].
	- » Si el sistema detecta un soporte de actualización, le solicitará que inicie o cancele la actualización.
- 4 Siga las instrucciones que aparecen en el televisor para confirmar la actualización.
	- » Cuando la actualización se haya completado, el equipo de Home Theater se apagará y volverá a encenderse de forma automática.
	- De no ser así, desconecte el cable de alimentación durante unos segundos y vuelva a conectarlo.

### Nota

• Si el Home Theater no logra conectarse al servidor Philips, pulse  $\triangle$  (Inicio) y seleccione [Configuración] > [Red] > [Instalación de red] para configurar la red.

### <span id="page-26-3"></span>Actualización del software desde un dispositivo USB

- 1 Obtenga la versión de software más reciente en www.philips.com/support.
	- Busque su modelo y haga clic en «software y controladores».
- 2 Cree una carpeta con el nombre «UPG» en el directorio raíz de su dispositivo de almacenamiento USB.
- **3** Descargue el software en la carpeta « $\setminus$ UPG» del dispositivo de almacenamiento USB.
- 4 Descomprima el software en esta carpeta.<br>5 Conecte el dispositivo de almacenamiento.
	- 5 Conecte el dispositivo de almacenamiento USB en el sistema de Home Theater.
- **6** Pulse  $\triangle$  (Inicio) y seleccione [Configuración].
- 7 Seleccione [Avanzada] > [Actualización de software] > [USB].
- 8 Siga las instrucciones que aparecen en el televisor para confirmar la actualización.
	- » Cuando la actualización se haya completado, el equipo de Home Theater se apagará y volverá a encenderse de forma automática.
	- De no ser así, desconecte el cable de alimentación durante unos segundos y vuelva a conectarlo.

### Precaución

• Para evitar daños en el Home Theater, no desconecte el dispositivo de almacenamiento USB durante la actualización del software.

### <span id="page-27-0"></span>Actualización del manual electrónico del usuario

- 1 Verifique la versión actual del manual electrónico del usuario instalado en su Home [Theater](#page-26-1) (consulte 'Comprobación de la versión del software' en la página [25](#page-26-1)).
- 2 Introduzca el dispositivo de almacenamiento USB en su PC.
- $3<sup>th</sup>$  En su navegador de Internet, ingrese en www.philips.com/support y busque su producto.
- 4 Haga clic en «Software y controladores» en el panel izquierdo y ubique el «Manual electrónico». El manual está en un archivo \*.zip de formato comprimido.
- $5$  Si el archivo \*.zip que se encuentra en el sitio de asistencia técnica de Philips es posterior al que está instalado en su Home Theater, descargue el archivo en el directorio raíz de su dispositivo de almacenamiento USB.
- 6 Descomprima el archivo descargado en el directorio raíz del dispositivo de almacenamiento USB.
	- » Se extraerá un archivo con el nombre «HTSxxxxeDFU.zip» en la carpeta «\ UPG» del dispositivo USB, donde «xxxx» es el número de modelo de su Home Theater.
- 7 Desconecte el dispositivo USB de la PC y conéctelo en el Home Theater.
- $8$  Pulse  $\triangle$ (Inicio).
	- La bandeja para discos del Home Theater debe estar vacía y cerrada.
- 9 Pulse [3], [3], [8] en el control remoto,
	- » Se iniciará la actualización de software. Cuando la actualización se haya completado, el equipo de Home Theater se apagará y volverá a encenderse de forma automática.
- 10 Cuando la actualización se haya completado, desconecte el dispositivo de almacenamiento USB del Home Theater.

### Precaución

- No apague la energía ni quite el dispositivo de almacenamiento USB durante la actualización.
- Si se produce una falla eléctrica durante la actualización, no extraiga la unidad USB del Home Theater. El equipo reanudará el proceso cuando se restablezca el suministro eléctrico.
- Si se produce un error durante la actualización, vuelva a iniciar el procedimiento. Si el error persiste, comuníquese con el servicio de atención al cliente de Philips.

# <span id="page-28-0"></span>7 Especificaciones del producto

### Nota

• Las especificaciones y el diseño quedan sujetos a modificaciones sin previo aviso.

### Código de región

La placa que se encuentra en la base o la parte posterior del sistema de Home Theater indica las regiones compatibles

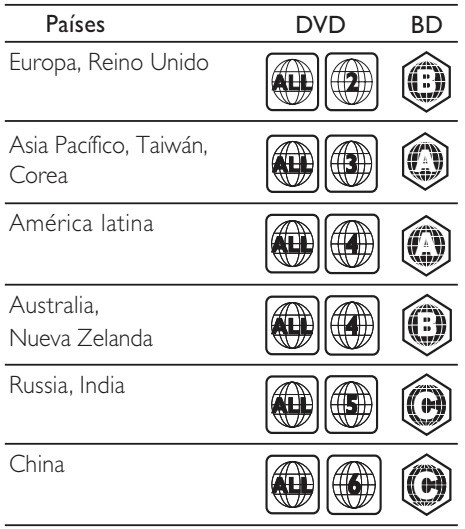

### Soportes de reproducción

• AVCHD, BD-RE, BD-Video, DVD-Video, DVD+R/+RW, DVD-R/-RW, DVD+R/-R DL, CD-R/CD-RW, CD de audio, CD/ SVCD de video, CD de imágenes, MP3-CD, WMA-CD, DivX (Ultra)-CD, dispositivo de almacenamiento USB

### Formato de archivo

- Audio: .mp3, .wma, .wav
- Video: .avi, .divx, .mp4, .mkv, .wmv
- Imagen: .jpg, .gif, .png

### Amplificador

- Potencia de salida total: 800 W RMS
- Respuesta de frecuencia: 40 Hz-20 kHz /  $+3AB$
- Relación señal/ruido: > 65 dB (CCIR) / (ponderado A)
- Sensibilidad de entrada:
	- AUX1, AUX2: 400 mV
	- MP3 LINK: 150 mV

### Video

- Sistema de señal: PAL/NTSC
- Salida de video por componentes: 480i/576i, 480p/576p, 720p, 1080i
- Salida HDMI: 480i/576i, 480p/576p, 720p, 1080i, 1080p, 1080p24

### Audio

- Entrada de audio digital S/PDIF:
	- Coaxial: IEC 60958-3
	- Óptica: TOSLINK
- Frecuencia de muestreo:
	- MP3: 32 kHz, 44.1 kHz, 48 kHz
	- WMA: 44,1 kHz, 48 kHz
- Frecuencia de bits constante:
	- MP3: 112 kbps 320 kbps
	- WMA: 48 kbps 192 kbps

### Radio

- Zona de sintonización:
	- Europa / China: FM 87.5-108 MHz (50 kHz)
	- Pacífico asiático / Rusia / América Latina / India: FM 87.5-108 MHz (50 / 100kHz)
- Relación señal / ruido: FM 55 dB
- Respuesta de frecuencia: FM 60 Hz-12.5  $kHz / ±3dB$

### USB

- Compatibilidad: USB (2.0) de alta velocidad
- Clases: UMS (clase de almacenamiento masivo USB)
- Sistema de archivos: NTFS, FAT16, FAT32
- Memoria máxima admitida: < 160 GB.

### Unidad principal

- Fuente de alimentación
	- Europa / China: 220-240 V, ~50 Hz;
	- América Latina / Pacífico Asiático : 110- 127 V / 220-240 V, ~50-60Hz;
	- Rusia / India: 220-240 V, ~50Hz
- Consumo de energía: 125 W
- Consumo en modo de espera: ≤ 0,22 W
- Dimensiones (an.  $\times$  al.  $\times$  pr.): 437  $\times$  75  $\times$  342 (mm)
- Peso: 4,5 kg

### Subwoofer

- Impedancia: 4 ohm
- Controladores de altavoz: woofer de 165 mm (6,5")
- Respuesta de frecuencia: 20 Hz 150 Hz
- Dimensiones (an.  $\times$  al.  $\times$  pr.): 196  $\times$  397  $\times$ 342 (mm)
- Peso: 6,4 kg
- Longitud del cable: 4 m

### **Altavoces**

- Sistema: satélite con amplitud de banda
- Impedancia de los altavoces: 4 ohmios (central), 6 ohmios (frontal / posterior)
- Controladores de los altavoces:
	- Central: woofer de  $2 \times 2.5"$  + tweeter de cúpula de seda de 1"
	- Delantero / trasero: margen completo de 2 x 2,5" + woofer de 2,5" + tweeter de cúpula de seda de 1"
- Respuesta de frecuencia: 150 Hz-20 kHz
	- Dimensiones (An x Al x Pr):
		- Central:  $435 \times 85 \times 111$  (mm)
		- Delantero / trasero : 99 x 247 x 117 (mm)
- Peso:
	- Central: 1,67 kg
	- Delantero / trasero : 1,17 kg c/u

### Especificación de láser

- Tipo de láser (diodo): InGaN/AIGaN (BD), AIGaInP (DVD/CD)
- Distancia de la onda: 405 +5nm / -5nm (BD), 655 +5nm / -10nm (DVD), 790 +10nm / -10nm (CD)
- Potencia de salida (máx.) : 20 mW (BD), 6 mW (DVD), 7 mW (CD)

# <span id="page-29-0"></span>8 Solución de problemas

### Advertencia

• Riego de shock eléctrico. No quite nunca la carcasa del producto.

Si desea mantener la validez de la garantía, nunca intente reparar el sistema por su propia cuenta.

Si tiene algún problema a la hora de utilizar este producto, compruebe los siguientes puntos antes de solicitar una reparación. Si el problema sigue sin resolverse, registre su producto y solicite asistencia técnica en www.philips.com/welcome.

Si se pone en contacto con Philips, le solicitarán el número de serie y de modelo del producto. El número de modelo y el número de serie figuran en la parte inferior de su producto. Escriba los números aquí:

Número de modelo

Número de serie

### <span id="page-29-1"></span>Unidad principal

 $\_$ 

 $\_$ 

#### Los botones del sistema de Home Theater no funcionan.

• Desconecte el sistema de Home Theater de la toma de alimentación durante unos minutos y vuelva a conectarlo.

### <span id="page-29-2"></span>Imagen

### No hay imagen.

Asegúrese de que el televisor tenga seleccionada la fuente correspondiente para el sistema de Home Theater.

### No hay imagen en la conexión HDMI.

- Cambie el ajuste de video HDMI o espere 15 segundos hasta que se complete la recuperación automática.
- Verifique si el cable HDMI tiene defectos. Sustituya el cable HDMI por uno nuevo.

#### No se ve la imagen con la conexión por componentes (Y Pb Pr).

• Si la conexión de video HDMI está configurada como [Auto] o [1080p/24Hz], no hay salida de video mediante la conexión por componentes. Cambie el ajuste de video HDMI o desconecte HDMI.

#### No se recibe señal de video de alta definición en el televisor.

- Asegúrese de que el disco contenga video de alta definición.
- Asegúrese de que el televisor admita video de alta definición.

### <span id="page-30-0"></span>Sound

### No hay sonido.

• Asegúrese de que los cables de audio estén conectados y seleccione la fuente de entrada correcta para el dispositivo que desea reproducir (por ejemplo, JSOURCE / AUDIO SOURCE).

### No hay sonido en la conexión HDMI.

- Es posible que no escuche sonido si el dispositivo que está conectado no es compatible con HDCP (protección de contenido digital de gran ancho de banda), o si es compatible únicamente con DVI. Utilice una conexión de audio analógica o digital.
- Asegúrese de que **[Audio HDMI]** está activado.

### No hay sonido en los programas de televisión.

• Conecte un cable de audio de la entrada de audio del Home Theater a la salida de audio del televisor y, a continuación, pulse  $\blacktriangleright$ SOURCE / AUDIO SOURCE varias veces para seleccionar la fuente de audio correcta.

### Sonido distorsionado o eco.

• Asegúrese de que el sonido de la televisión esté silenciado o al mínimo si desea reproducir audio a través del sistema de Home Theater.

### El audio y el video no están sincronizados.

1) Pulse **IIISOUND SETTINGS / 000** (Opciones de sonido). 2) Pulse Botones de navegación (izquierda/derecha) varias veces hasta que aparezca AUDIO SYNC y, a continuación, pulse OK. ·) Pulse el botón Botones de navegación (arriba/abajo) para sincronizar el audio con el video.

### <span id="page-30-1"></span>Reproducción

### No se puede reproducir el disco.

- Limpie el disco.
- Asegúrese de que el sistema de Home Theater sea compatible con el [disco](#page-28-0)  (consulte 'Especificaciones del producto' en la página [27](#page-28-0)).
- Asegúrese de que el sistema de Home Theater admita el código de región del disco.
- Para DVD±RW o DVD±R, asegúrese de que el disco esté finalizado.

#### No pueden reproducirse los archivos de video DivX.

- Compruebe que el archivo DivX está codificado en modo «perfil de Home Theater» con el codificador DivX.
- Controle que el archivo de video DivX esté completo.

### Los subtítulos de DivX no se ven correctamente.

- Verifique que el nombre del archivo con los subtítulos sea el mismo que el del archivo de la película.
- Seleccione el conjunto de caracteres correcto: 1) Pulse **EOPTIONS** / O (Opciones). 2) Seleccione [Conjunto de caracteres]. 3) Seleccione el conjunto de caracteres admitido. 4) Pulse OK.

#### No puede leerse el contenido de un dispositivo de almacenamiento USB.

- Asegúrese de que el formato del dispositivo de almacenamiento USB sea [compatible](#page-28-0)  [con el sistema de Home Theater](#page-28-0) (consulte 'Especificaciones del producto' en la página [27\)](#page-28-0).
- Verifique que el dispositivo de almacenamiento USB ofrezca un sistema de archivos compatible con el sistema de Home Theather.

#### Aparecerá el mensaje "No hay entrada" o "x" en el televisor.

• No puede realizarse la operación.

### La función EasyLink no funciona.

Controle que el sistema de Home Theater esté conectado en un televisor con EasyLink de la marca Philips y que EasyLink esté activado.

#### No quiero que mi sistema de Home Theater se encienda cuando enciendo el televisor.

• Ése es el comportamiento correcto de Philips EasyLink (HDMI-CEC). Para que el sistema de Home Theater funcione de manera independiente, desactive EasyLink.

#### No puedo acceder a las funciones de BD-Live.

- Verifique la [conexión de red](#page-11-0) (consulte 'Conecte con una red informática e Internet.' en la página [10\)](#page-11-0) o bien[asegúrese](#page-12-2)  [de que la red esté instalada](#page-12-2) (consulte 'Configuración de la red' en la página [11](#page-12-2))
- [Libere espacio en la memoria.](#page-25-0) (consulte 'Modificación de ajustes avanzados' en la página [24](#page-25-0))
- Verifique que el disco Blu-ray sea compatible con la función BD-Live.

#### El contenido de video (películas, fotos, videoclips, etc.) del iPod/iPhone no aparece en el televisor.

La navegación de videos y fotos no es compatible. Sólo pude navegar por contenido de video y fotos en el iPod/ iPhone.

#### No se pueden ver imágenes de mi iPod/iPhone en el televisor.

- Conecte un cable compuesto amarillo desde la base al televisor.
- Pase el televisor a la fuente AV/VIDEO (correspondiente al cable compuesto amarillo).
- Pulse PLAY en el iPod o el iPhone para iniciar la presentación de diapositivas.

#### El audio se detiene cuando reproduzco música desde el iPod o el iPhone conectado a la base.

• Verifique que su iPod o iPhone tenga instalada la última versión de firmware. Para más información, consulte el sitio web correspondiente a su iPod o iPhone.

#### El video 3D se reproduce en el modo 2D.

- Verifique que el sistema de Home Theater esté conectado al televisor preparado para 3D mediante HDMI.
- Verifique que el disco sea un disco Blu-ray 3D.
- La opción *[Video 3D Blu-ray]* debe estar [activada](#page-22-2) (consulte 'Cambio de los ajustes de video' en la página [21](#page-22-2)).

#### En la pantalla del televisor se ven imágenes negras en el modo de video.

- Verifique que el Home Theater esté conectado al televisor a través de HDMI.
- Cambie a la fuente correcta de HDMI en el televisor.

### <span id="page-31-0"></span>Red

#### No se encontró la red inalámbrica o hay interferencias.

- Verifique que las ondas de los hornos microondas, teléfonos DECT u otros dispositivos inalámbricos cercanos no provoquen interferencias en la red inalámbrica.
- Pruebe la instalación de la red con cable si la red inalámbrica no funciona correctamente (consulte 'Configuración de la red' en la página 999).

# <span id="page-32-0"></span>9 Índice  $\frac{9}{A}$

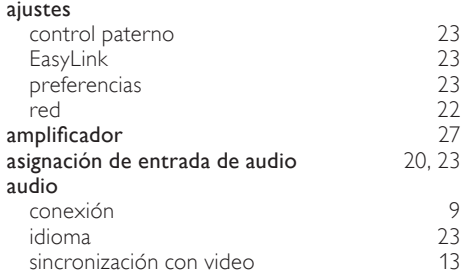

# $\overline{\mathsf{B}}$

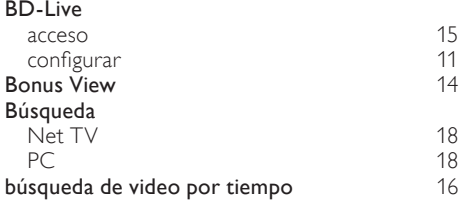

# $\overline{C}$

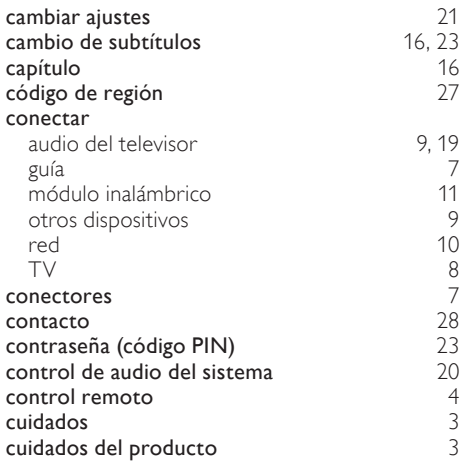

### $\overline{D}$

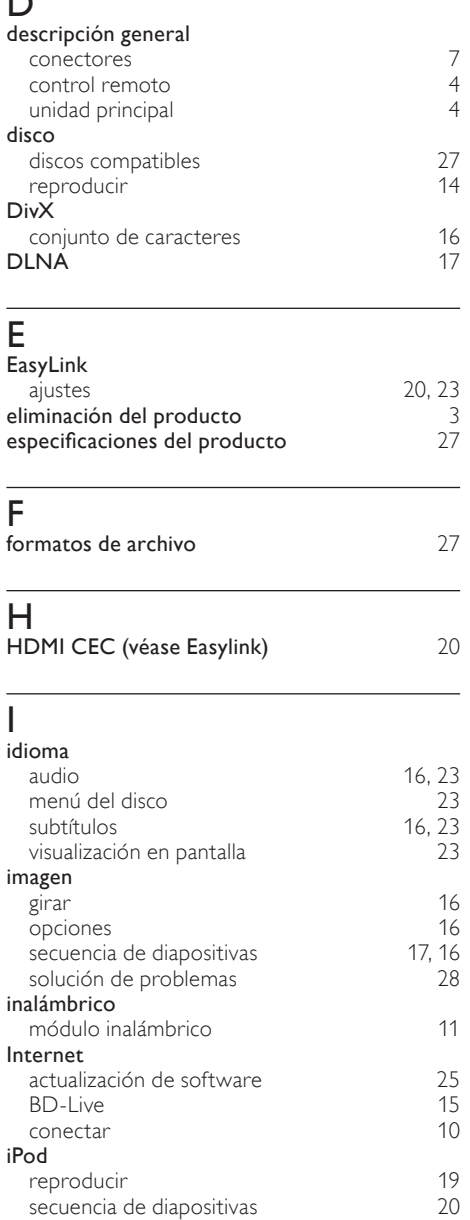

Español

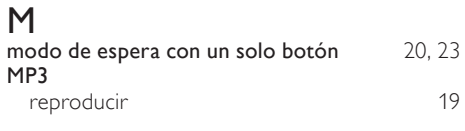

# N

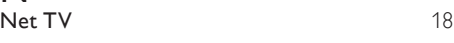

# $\overline{P}$

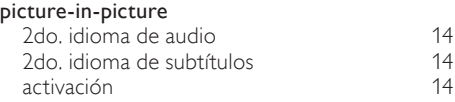

# R

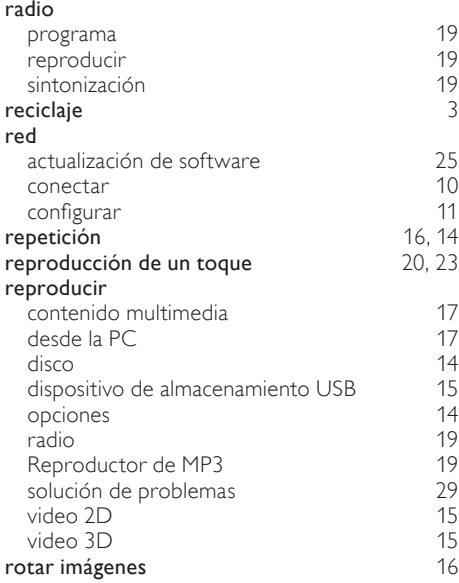

### $\overline{a}$

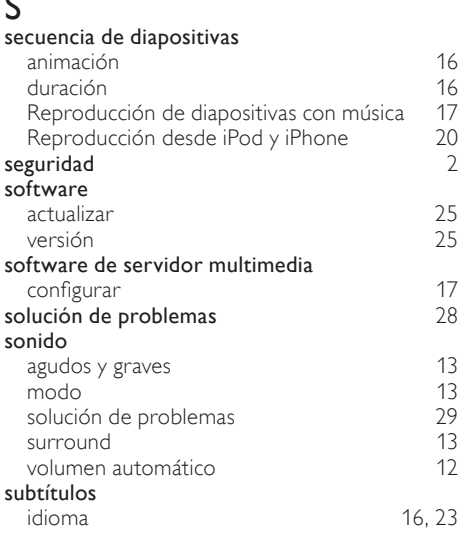

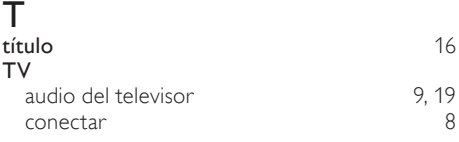

### U

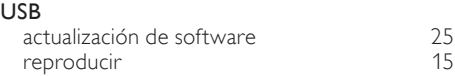

### V

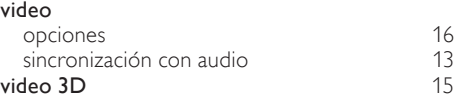

# Language Code

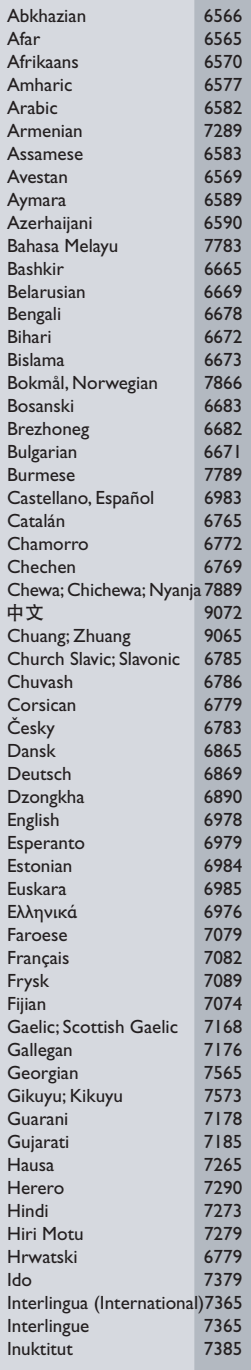

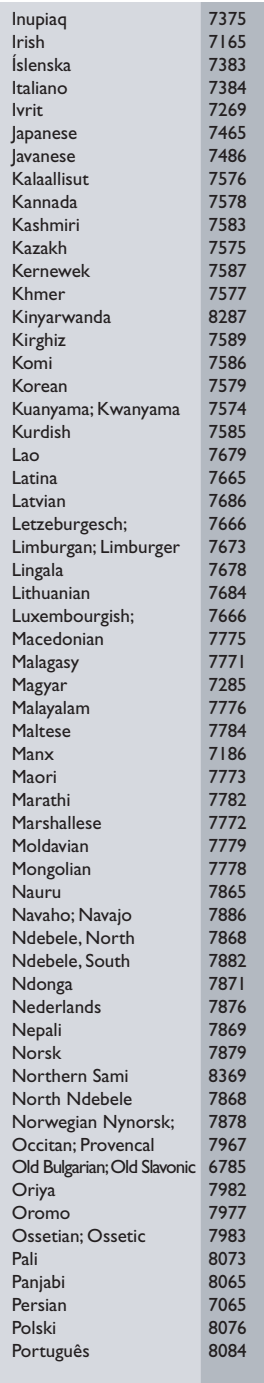

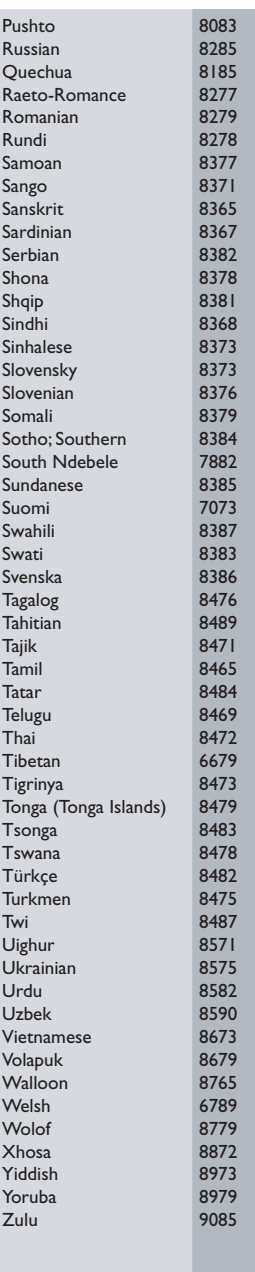

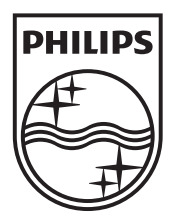

© 2010 Koninklijke Philips Electronics N.V. All rights reserved. sgpst\_1102/55\_v4